## بصم الله الرحمن الرحيم

# عمل تطبيق لحل مسألة هندسية

إن عمل تطبيق على الحاسوب لحل المسائل الهندسية قد يكون مهما في الحالة التية : - في حالة أن المسألة هذه تتحل كثيرا جدا وبشكل متكرر - في حالة أن حل المسألة ل يحتاج إلى تفكير أو إبداع سوى في البرمجة فقط في الغالب - في حالة أن حل المسألة يدويا قد يتسبب في أخطاء

وقد اخترت أن أستخدم برنامج Gambas على نظام التشغيل لينكس Linux لعمل تطبيق لحل مسألة هندسية. هذه المسألة بسيطة ولكن بإمكانك عمل تطبيق لحل مسائل أكثر تعقيدا فيما بعد إن شاء الله تعالى. برنامج جامباز Gambas على لينكس يشبه في برمجته برمجة فيجوال بيزك Basic Visual على برنامج Studio Visual على نظام ويندوز مع وجود بعض الفروقات البسيطة. كما أن مترجم جامباز هو مترجم لغة بيزك Compiler Basic . هذه هي الشاشة الولى وفيها بعض الملحظات المفيدة عن جامباز والفروقات بينه وبين فيجوال

بيزيك

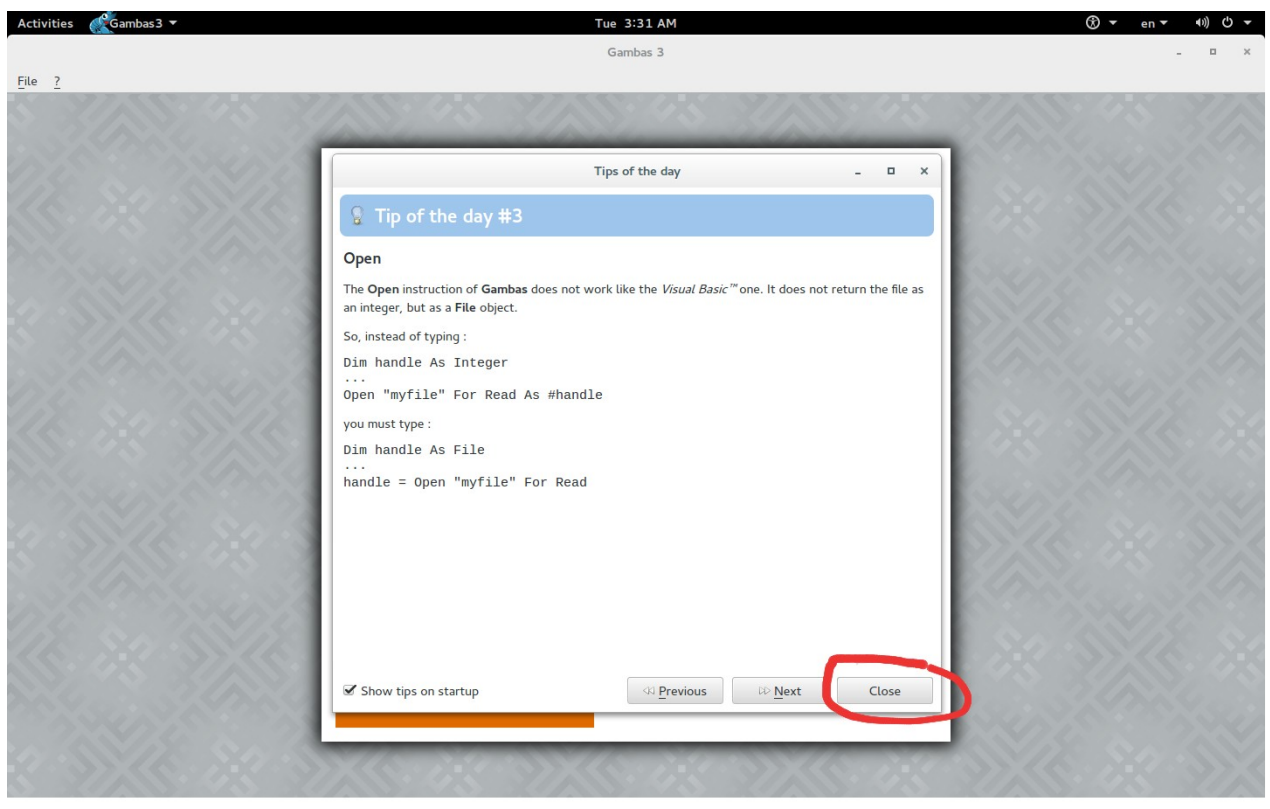

## New Project اضغط

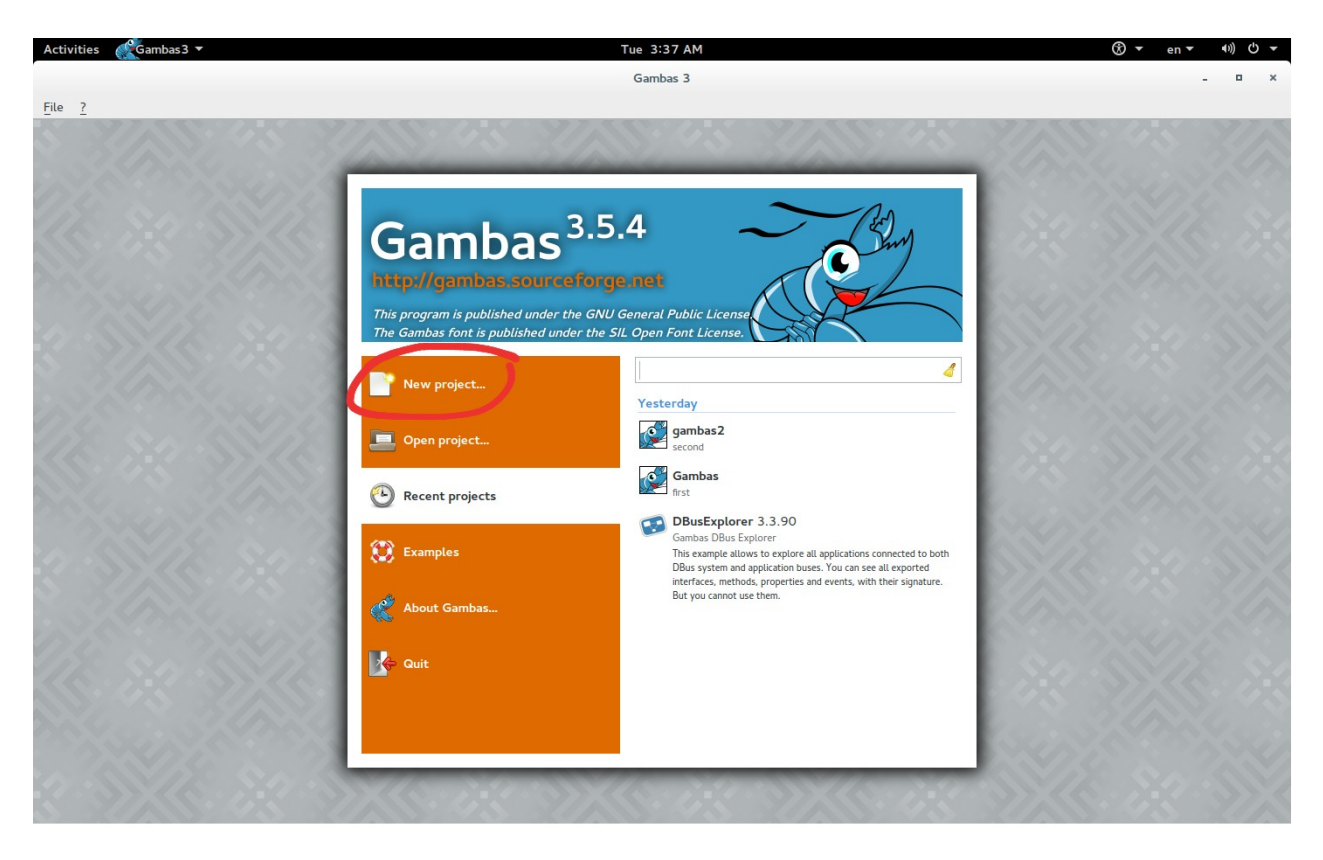

Graphical application اختر

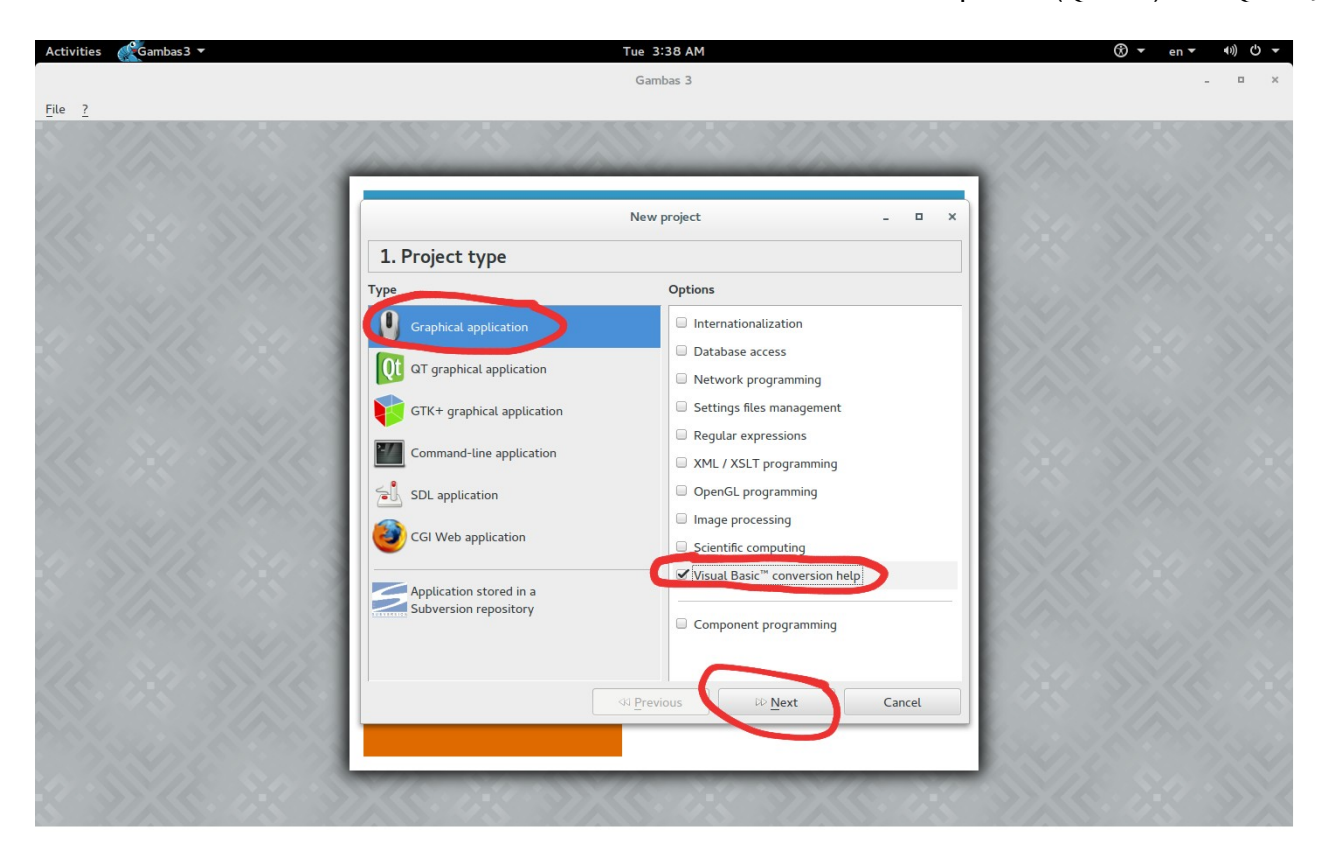

وضع علمة( صح ) أمام help conversion VisualBasic

اختر مجلدا Folder لوضع المشروع فيه

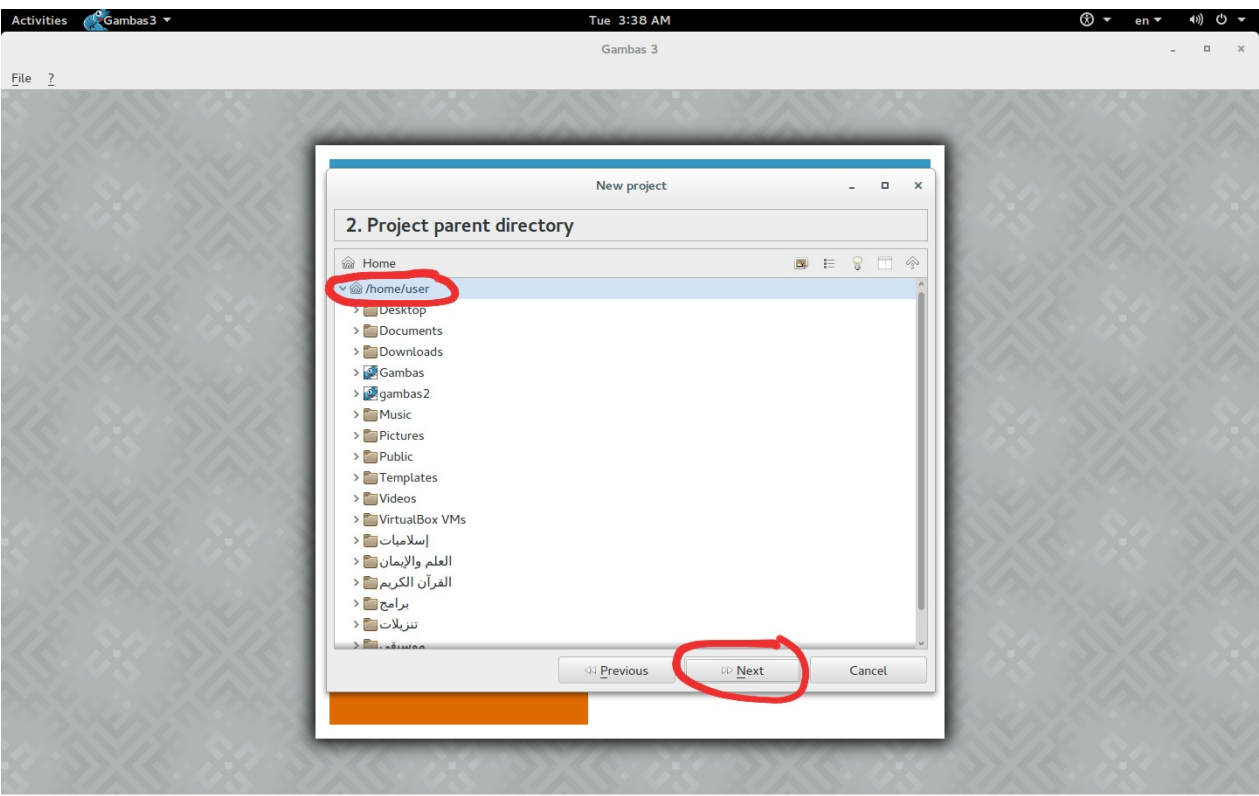

اختر اسم المشروع Name Project الذي هو مهم بالنسبة للمبرمج Programmer

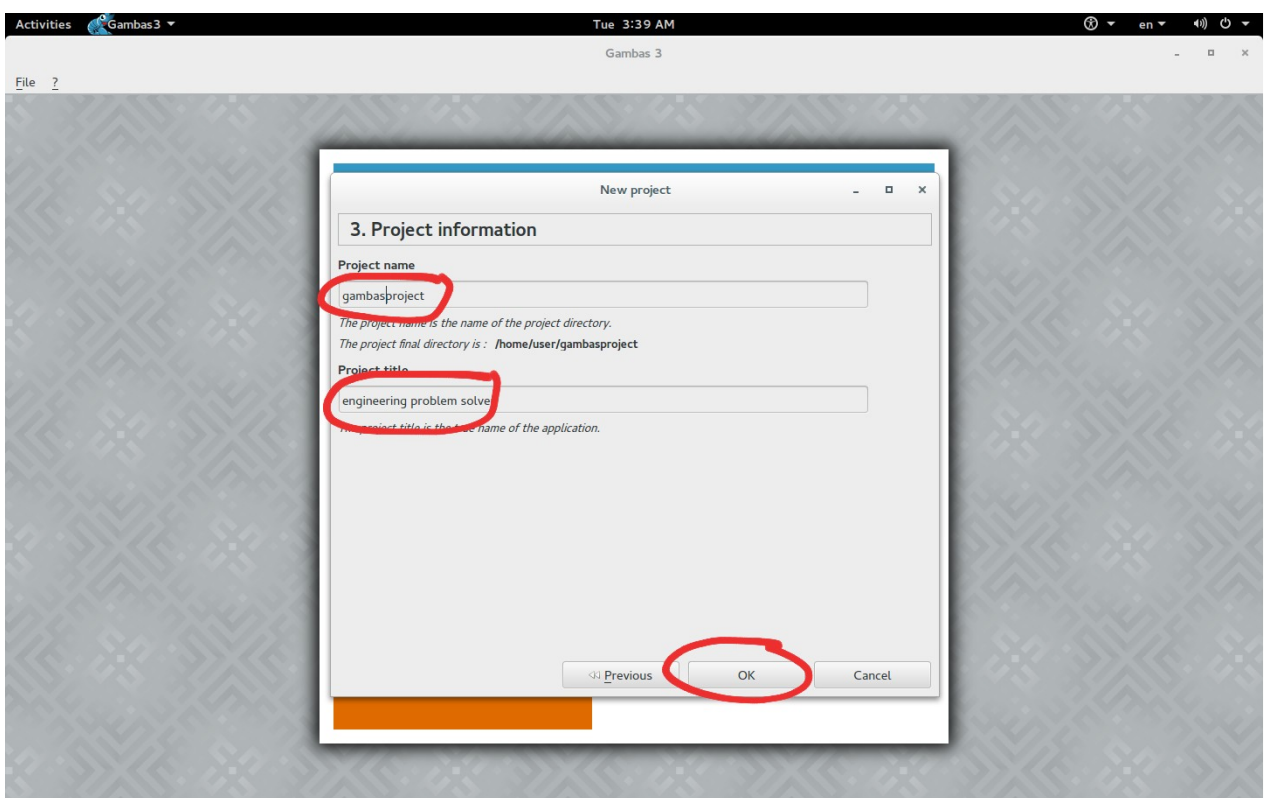

وعنوان المشروع Title Project الذي هو مهم بالنسبة للمستخدم User

## اضغط على Fmain

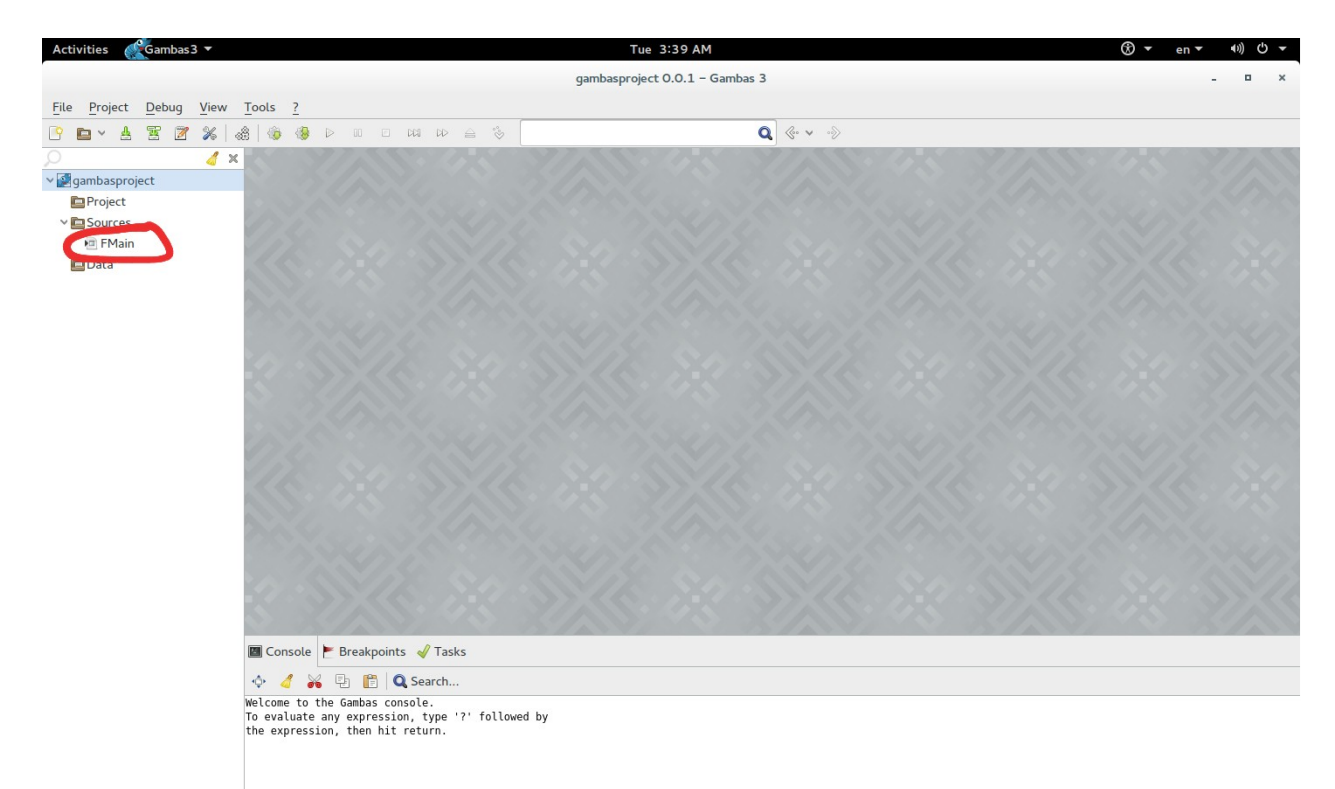

#### ستظهر لك شاشة التطبيق الرئيسية Form

وبعض الأدوات في الأهفل التي هنضعها إن هاء الله في الشاهة الرئيهية

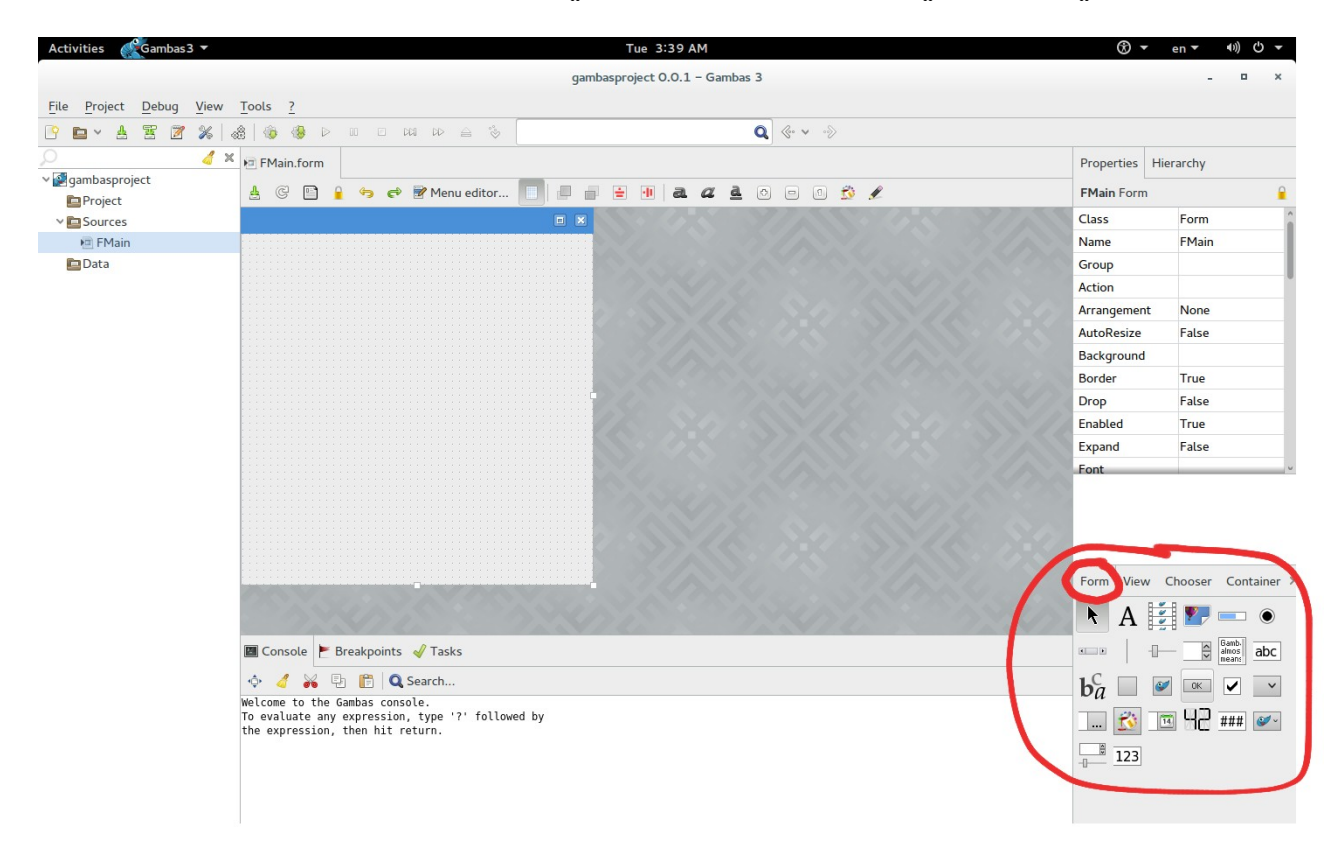

## أهم أداة لدينا هي Button

## الن اسحب Drag زر Button في الشاشة الرئيسية Form

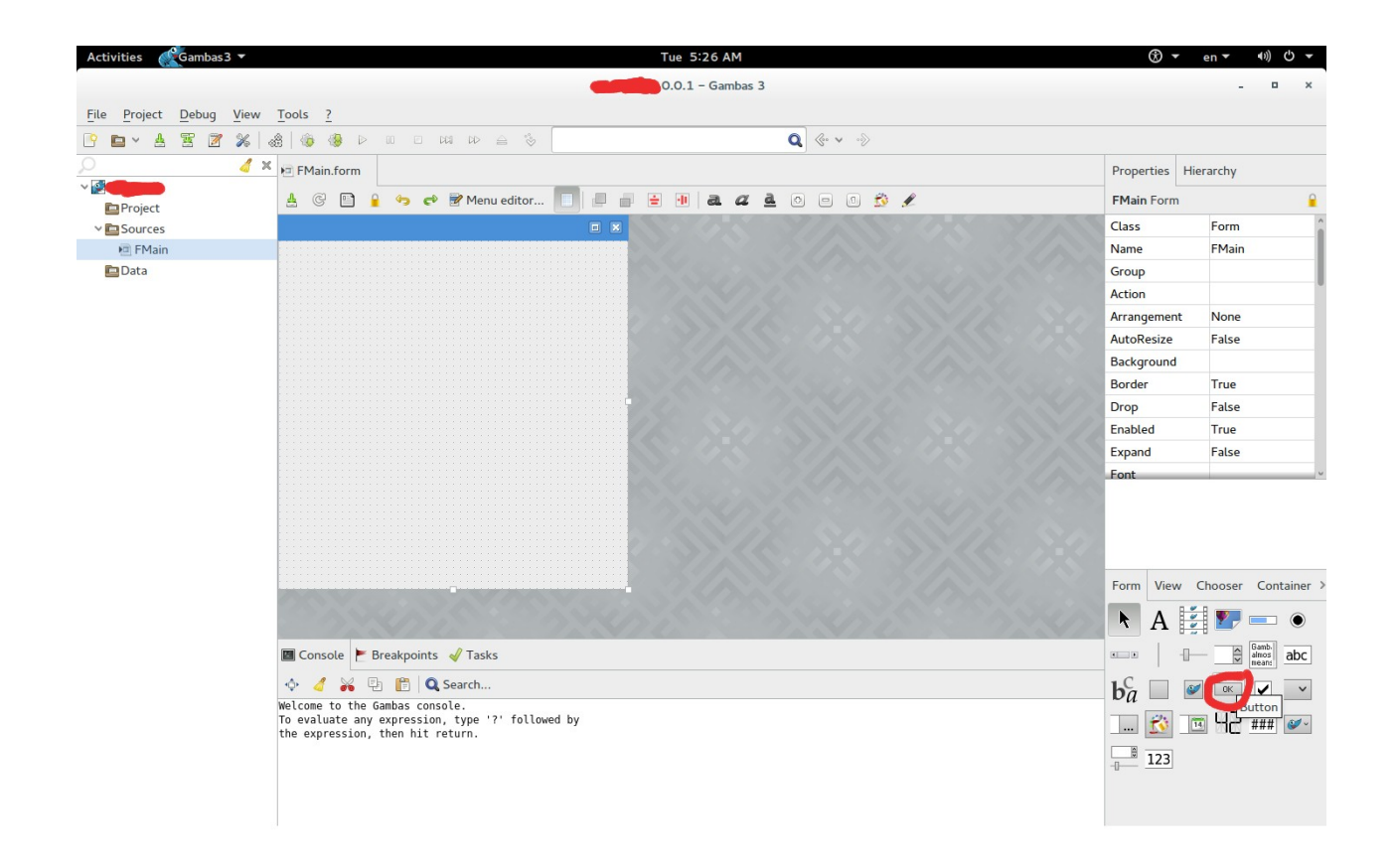

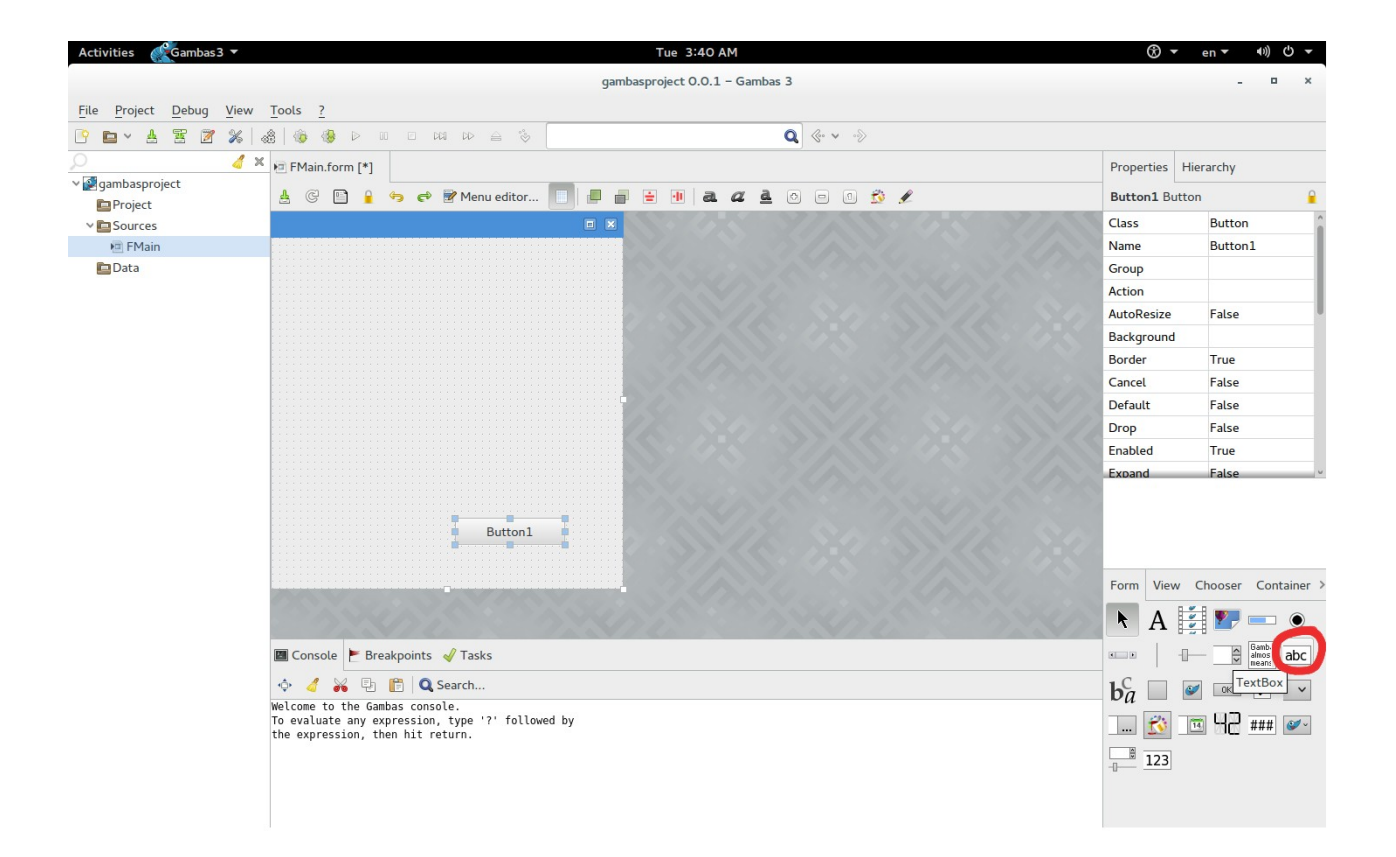

يضلهر هنا الزر Button باسم Button1

والن لنستخدم أداة أخرى TextBox

والتي سنملأ فيها البيانات إن شاء الله تعالى

اسحب ةثلةثة منها في الشاشة Form

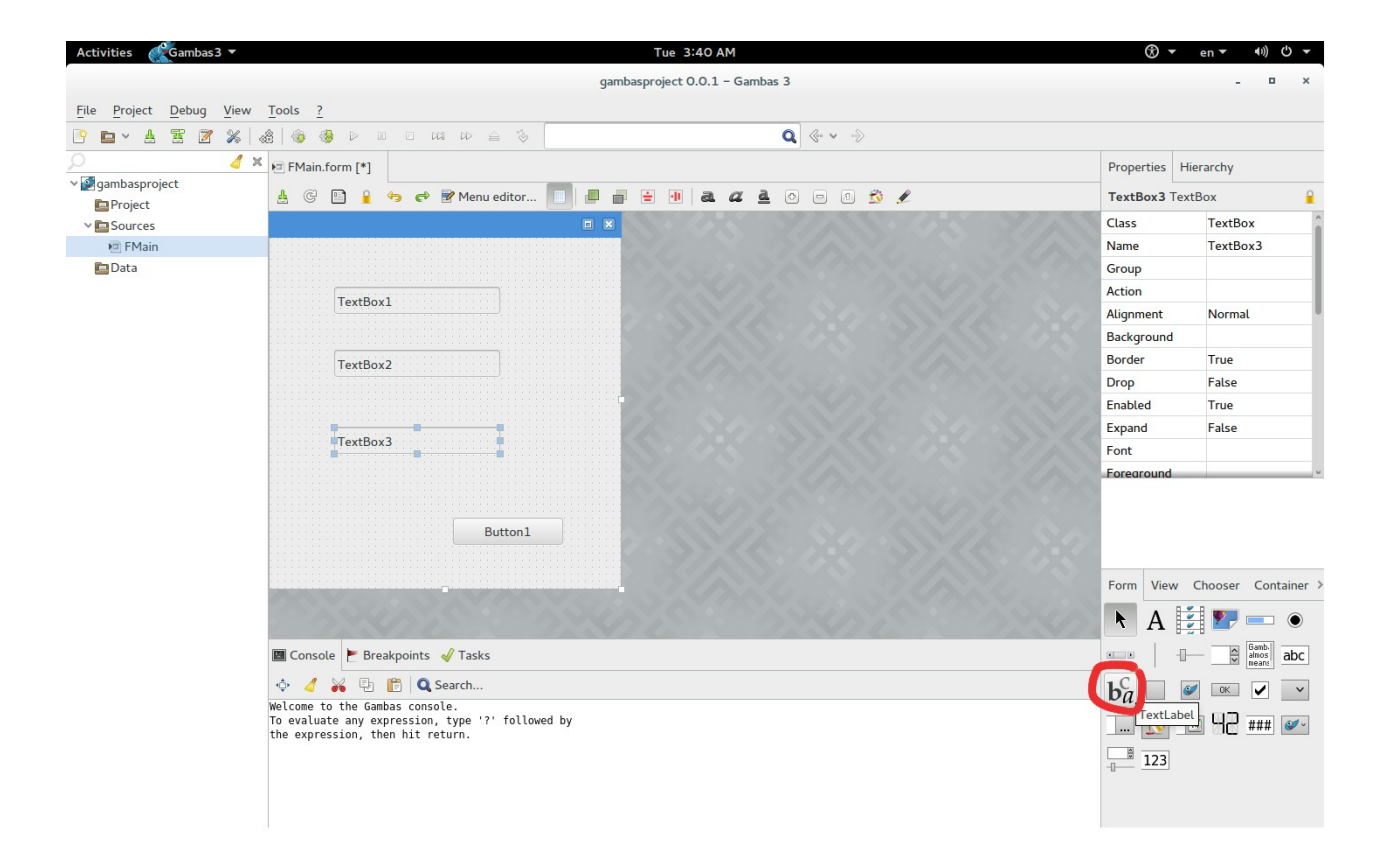

ةثم نستخدم أداة أخرى هي TextLabel

وهي التي توضع فوق الخانات TextBox لتبين ما هي ؟

اسحب ةثلةثة منها في الشاشة Form

## من الخواص Properties ستجد خاصية اسمها Text

## يرها حسب احتياجك ي غ

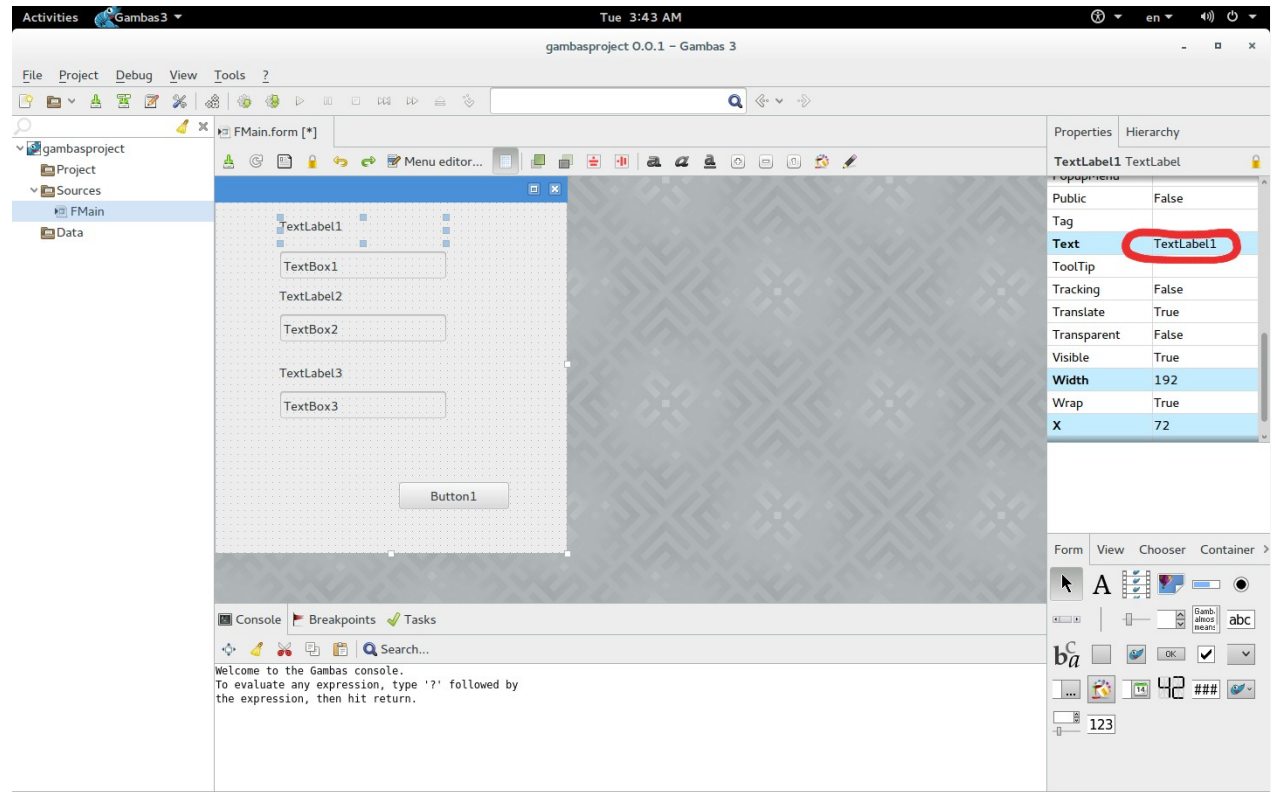

## هنا تم تغيير الخاصية Text لثلةثة label و button

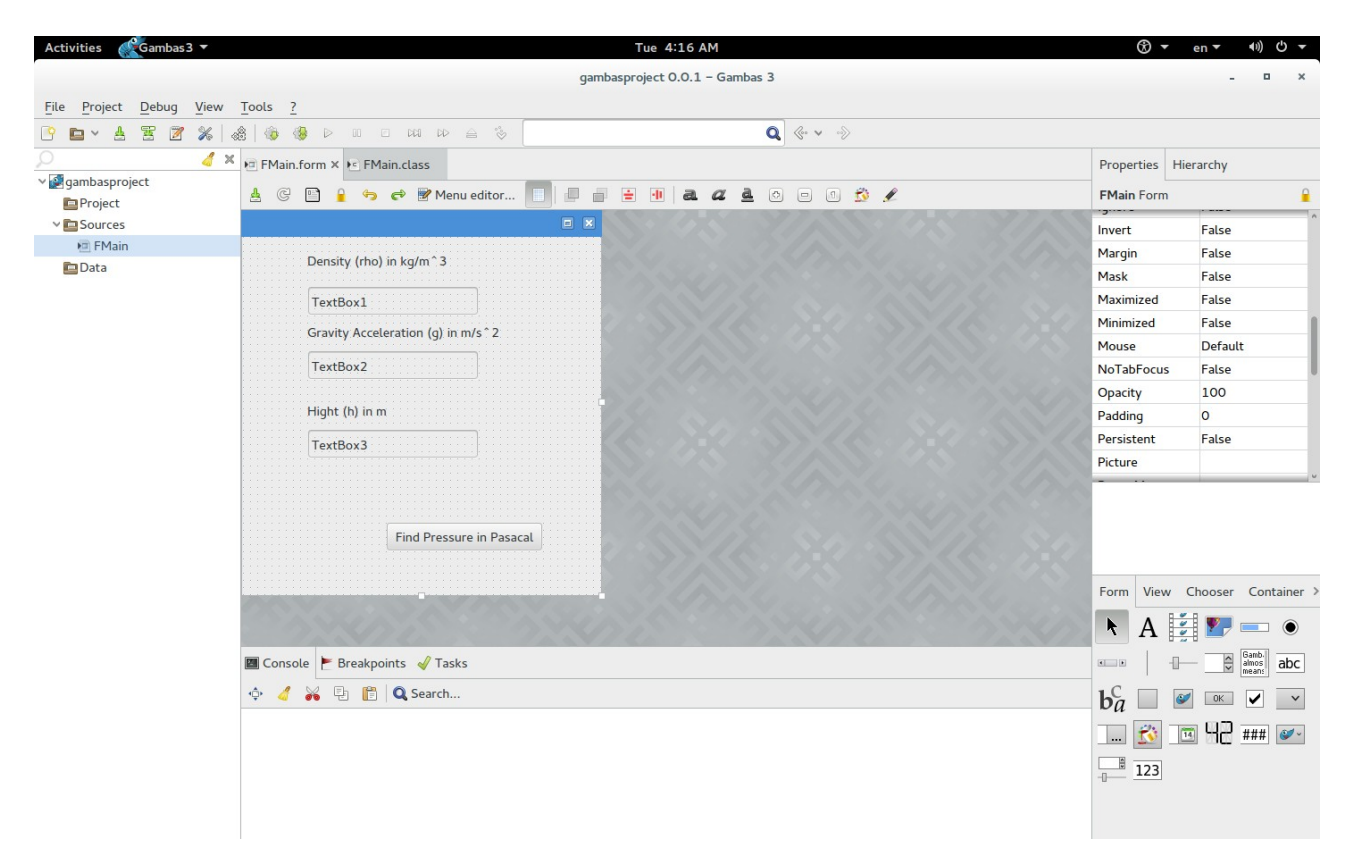

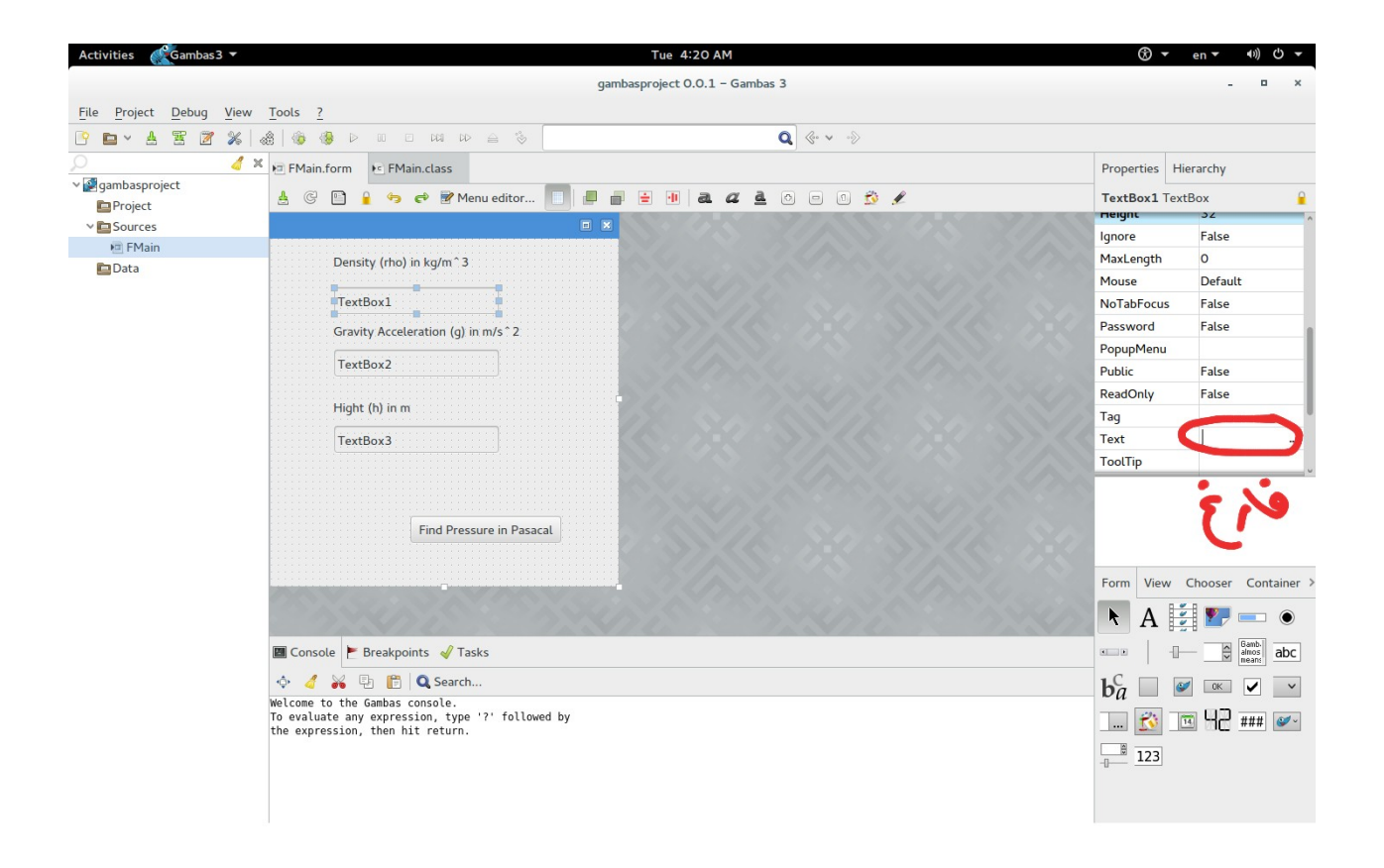

بالنسبة ل TextBox فإننا نترك Text الخاص به فارغ ونتأكد أنه ل شيء مكتوب فيه

" ول حتى مسافة " مثل

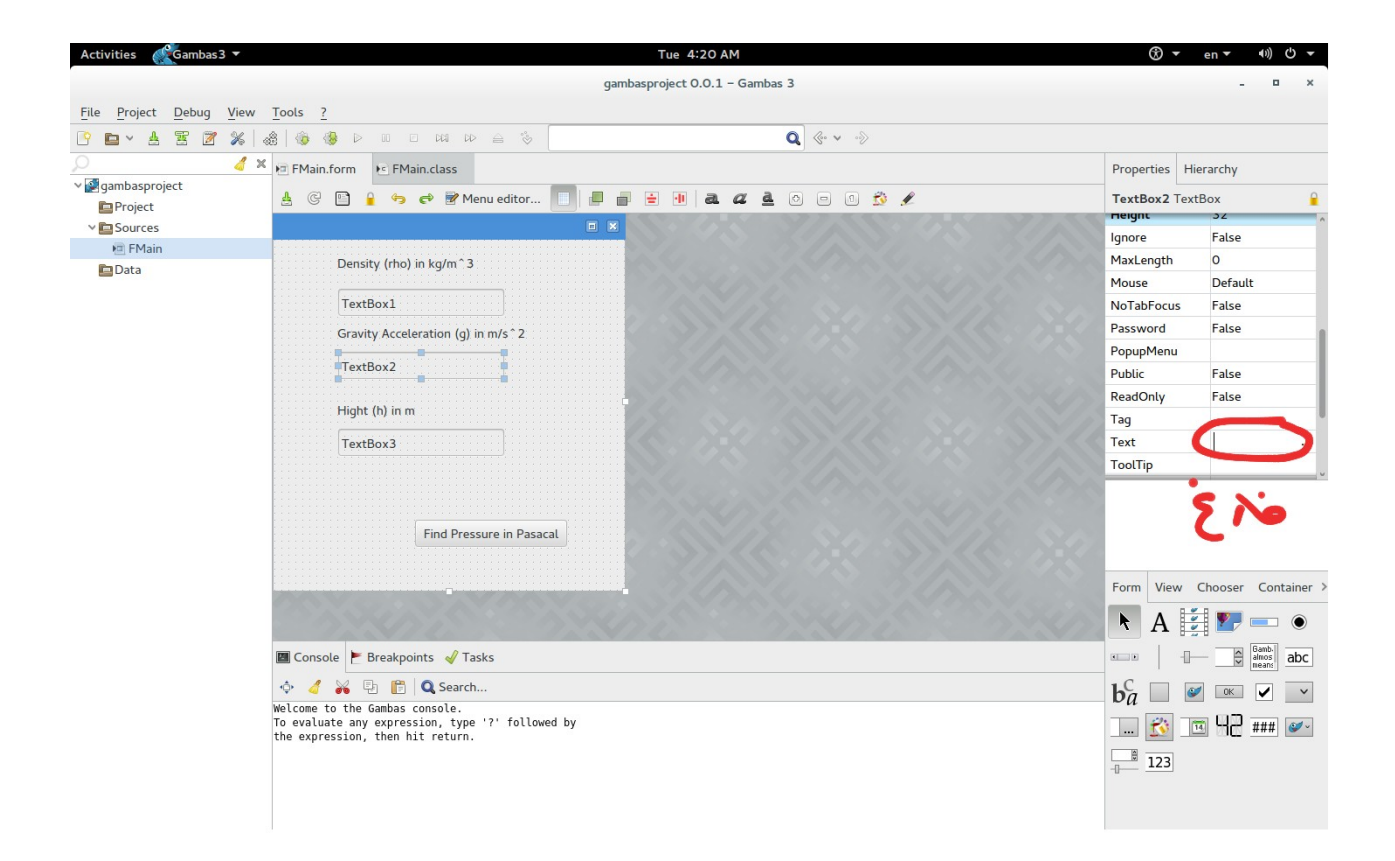

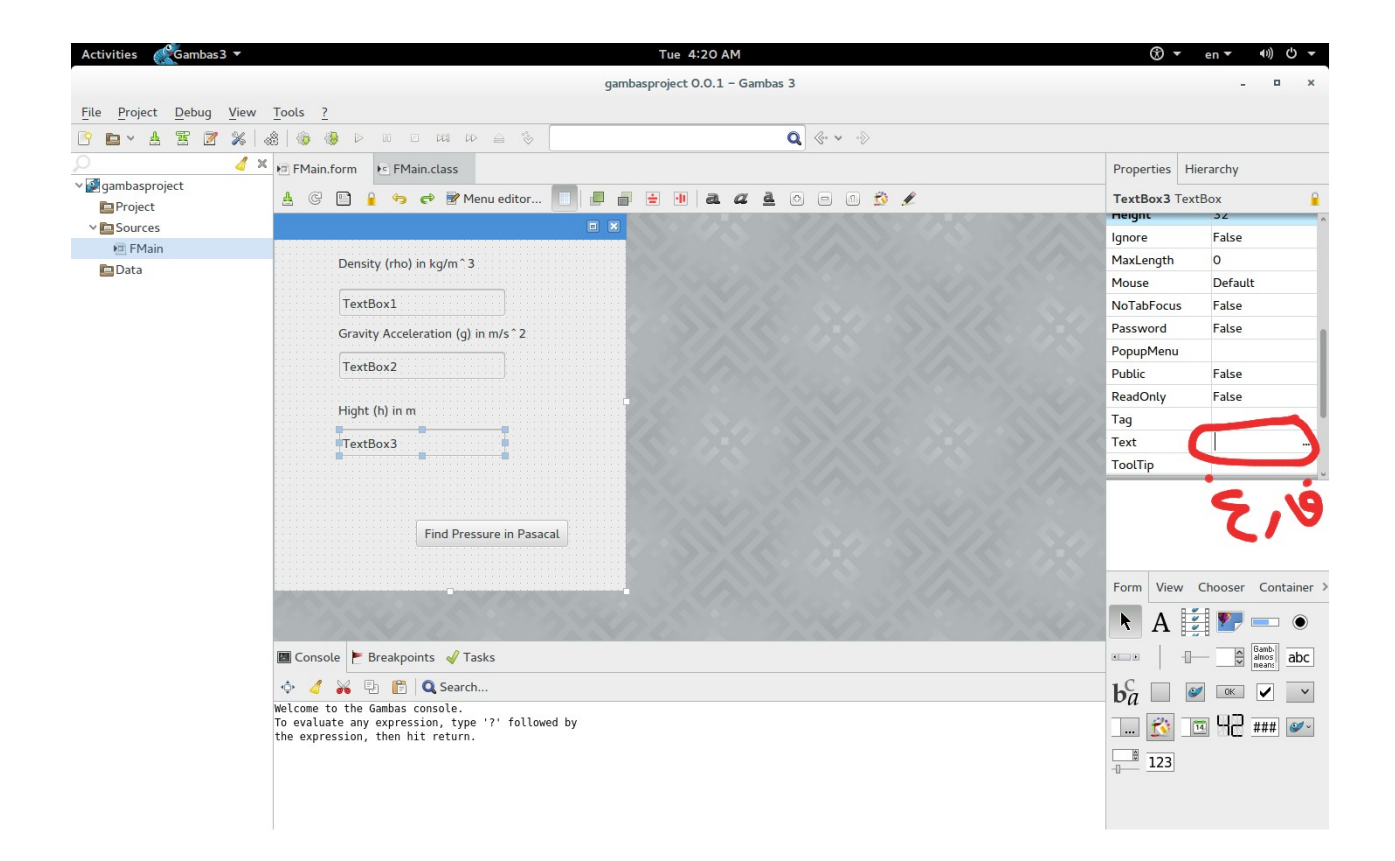

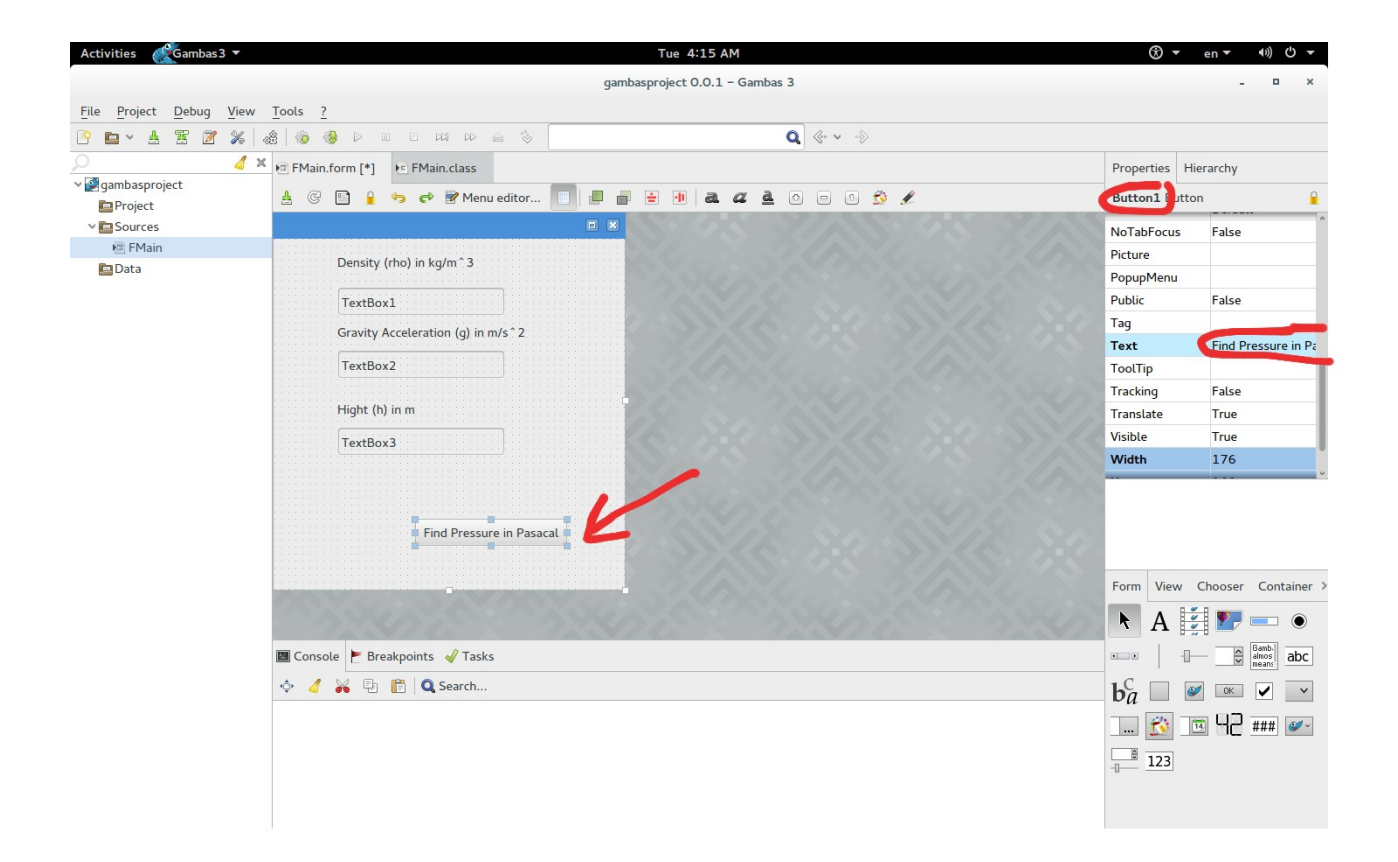

اضغط مرتين على الزر Button1

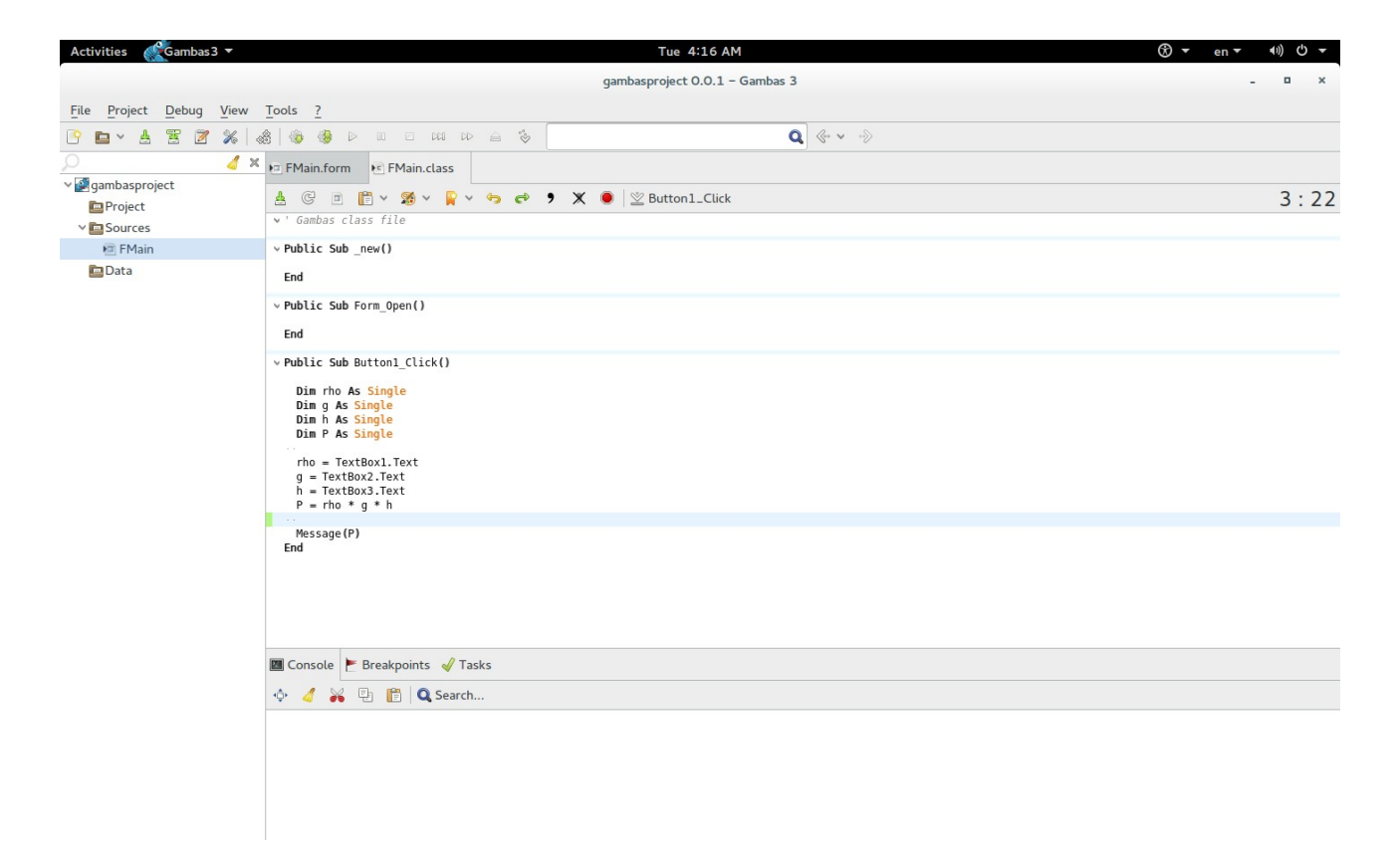

اكتب البرنامج الخاص بحل المسألة في الجزء الخاص بالزر Button من البرنامج

ليتم تنفيذه إن شاء ال عند الضغط على الزر

وقد كتبت هنا في هذا الجزء :

- تعريف التغيرات :

Dim rho As Single

Dim g As Single

Dim h As Single

Dim P As Single

قد تحتاج إلى تغيير كلمة Single إذا كانت أرقام المسألة كبيرة جدا

#### - تلقي البيانات من TextBox

rho = TextBox1.Text

g = TextBox2.Text

h = TextBox3.Text

#### - المعادلة

 $P = rho * g * h$ 

- عرض الناتج

Message(P)

والحمد لله رب العالمين

# تشغيل التطبيق والملف التنفيذي

اضغط 5F لتشغيل التطبيق Run

## أو من قائمة Debug اختر Run

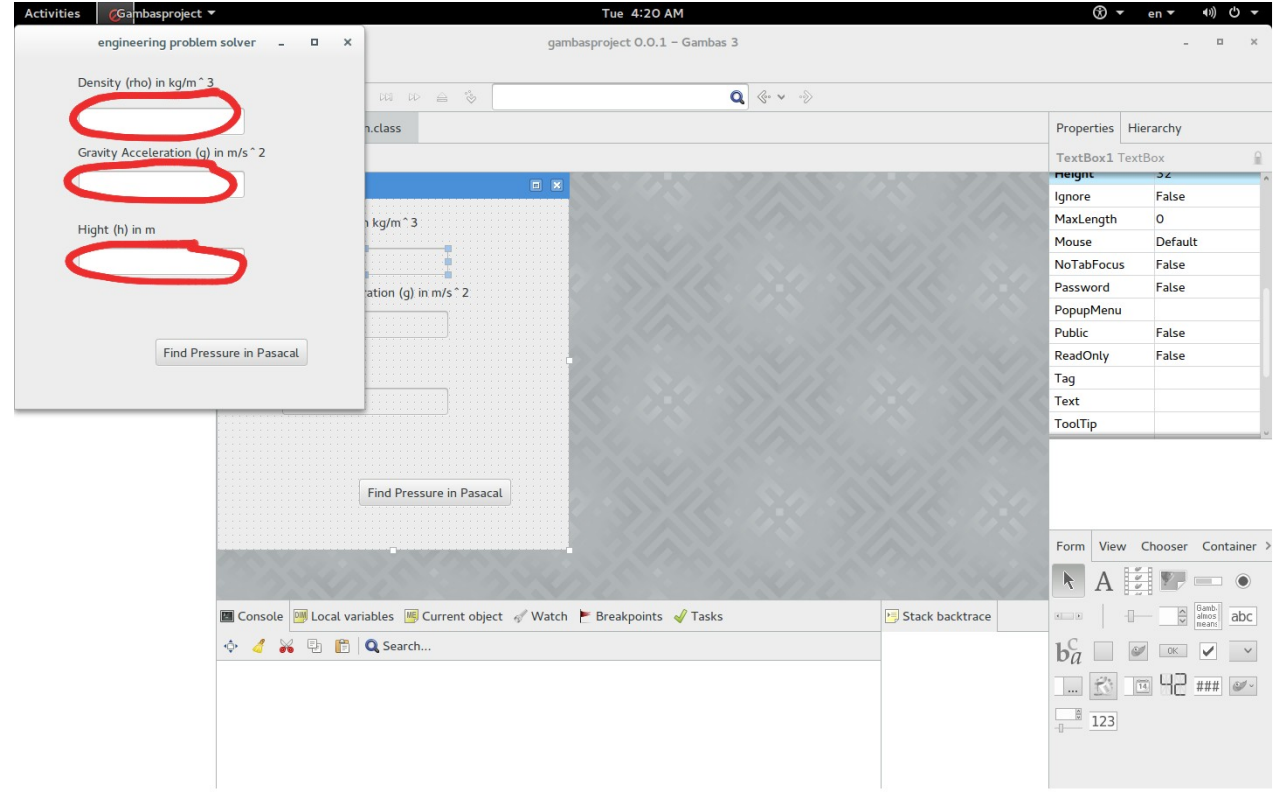

امل الفراغات بالبيانات المتوفرة لديك

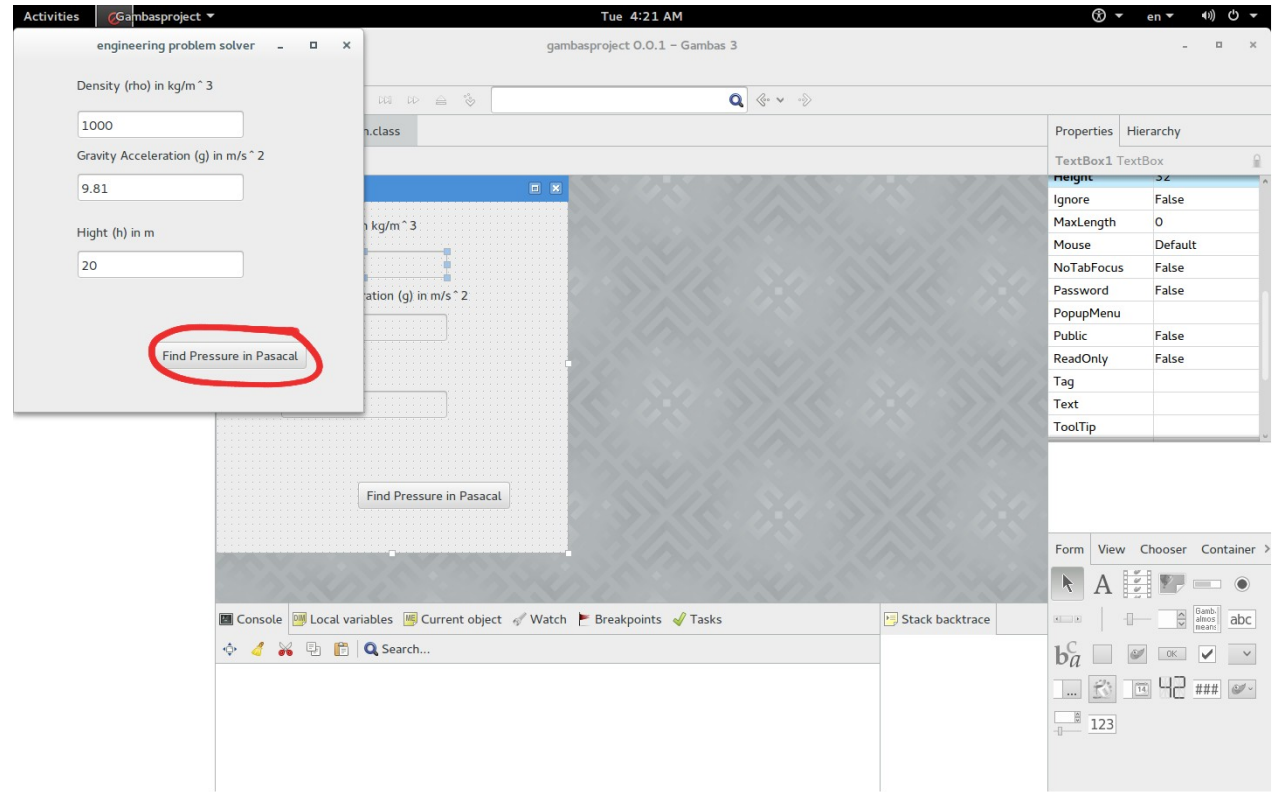

اضغط على زر إيجاد الضغط بالباسكال

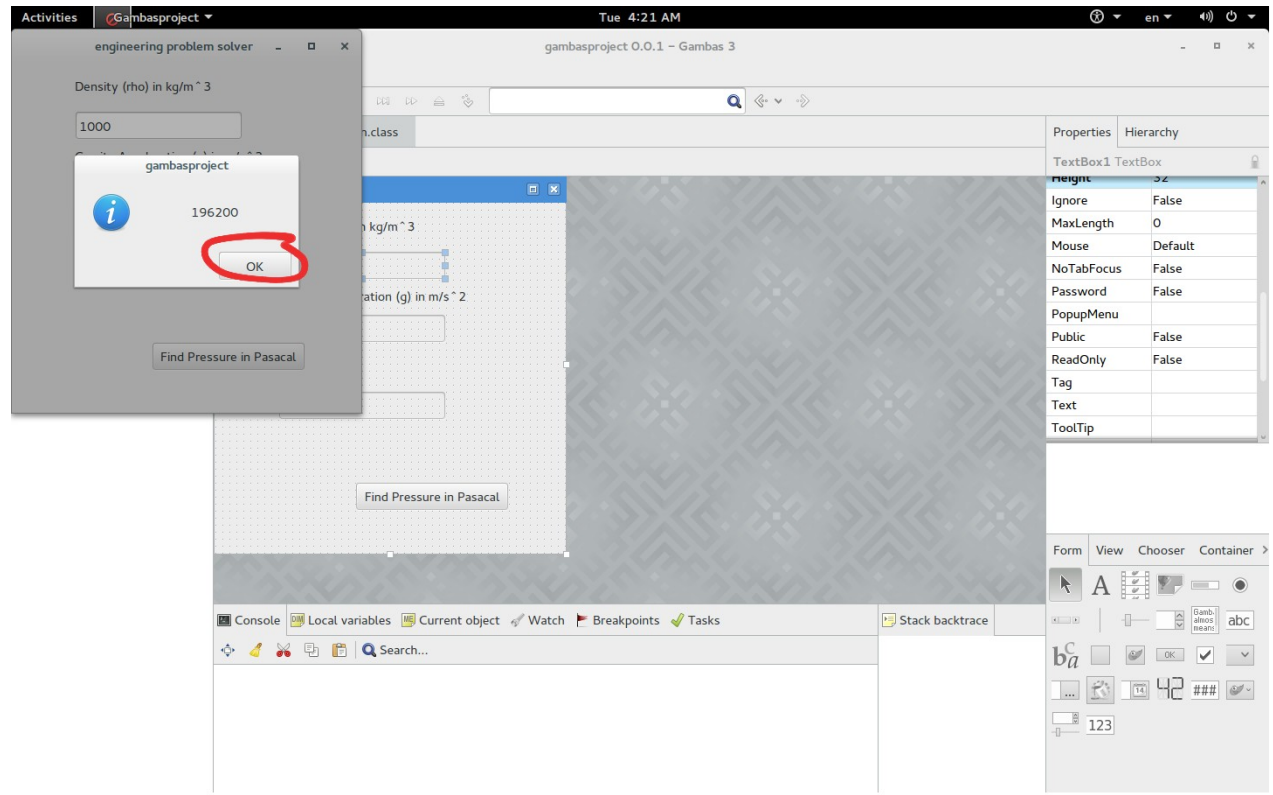

ها هو الضغط = 196200 باسكال

من قائمة Project اختر Make ةثم Executable

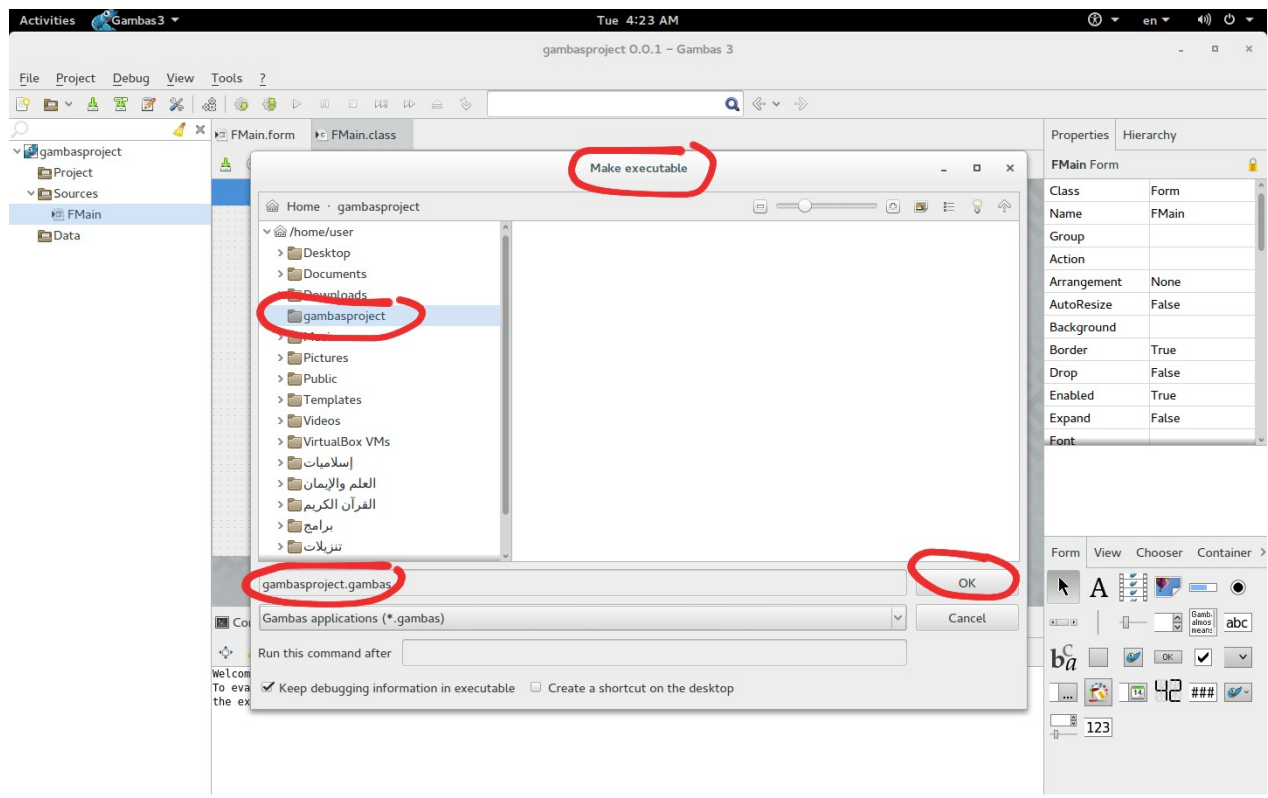

أمر Make وظيفته تحويل الكود المكتوب بجامباز أو فيجوال بيزيك إلى ملف تنفيذي يمكن

تشغيله بعد ذلك دون فتح جامباز Gambas

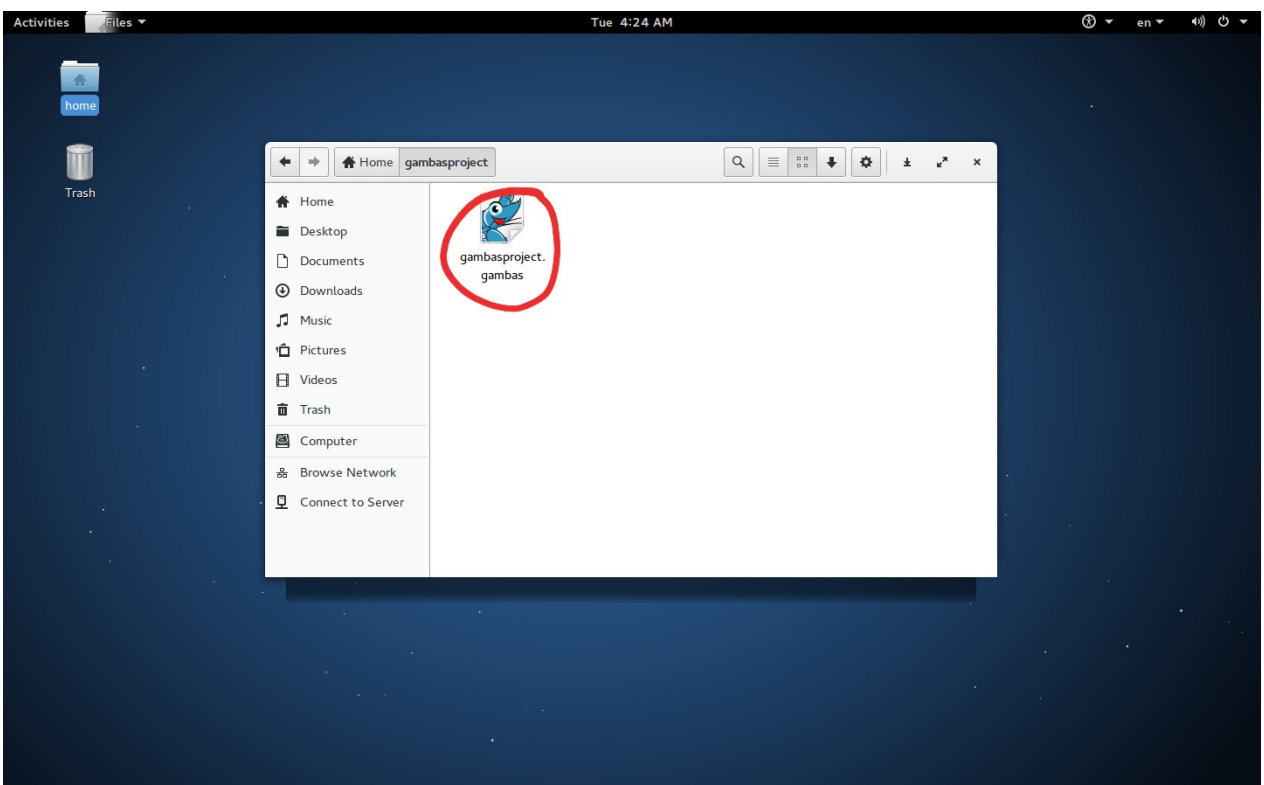

## الن لدينا هذا الملف القابل للتشغيل دون فتح جامباز

هقّل التطبيق

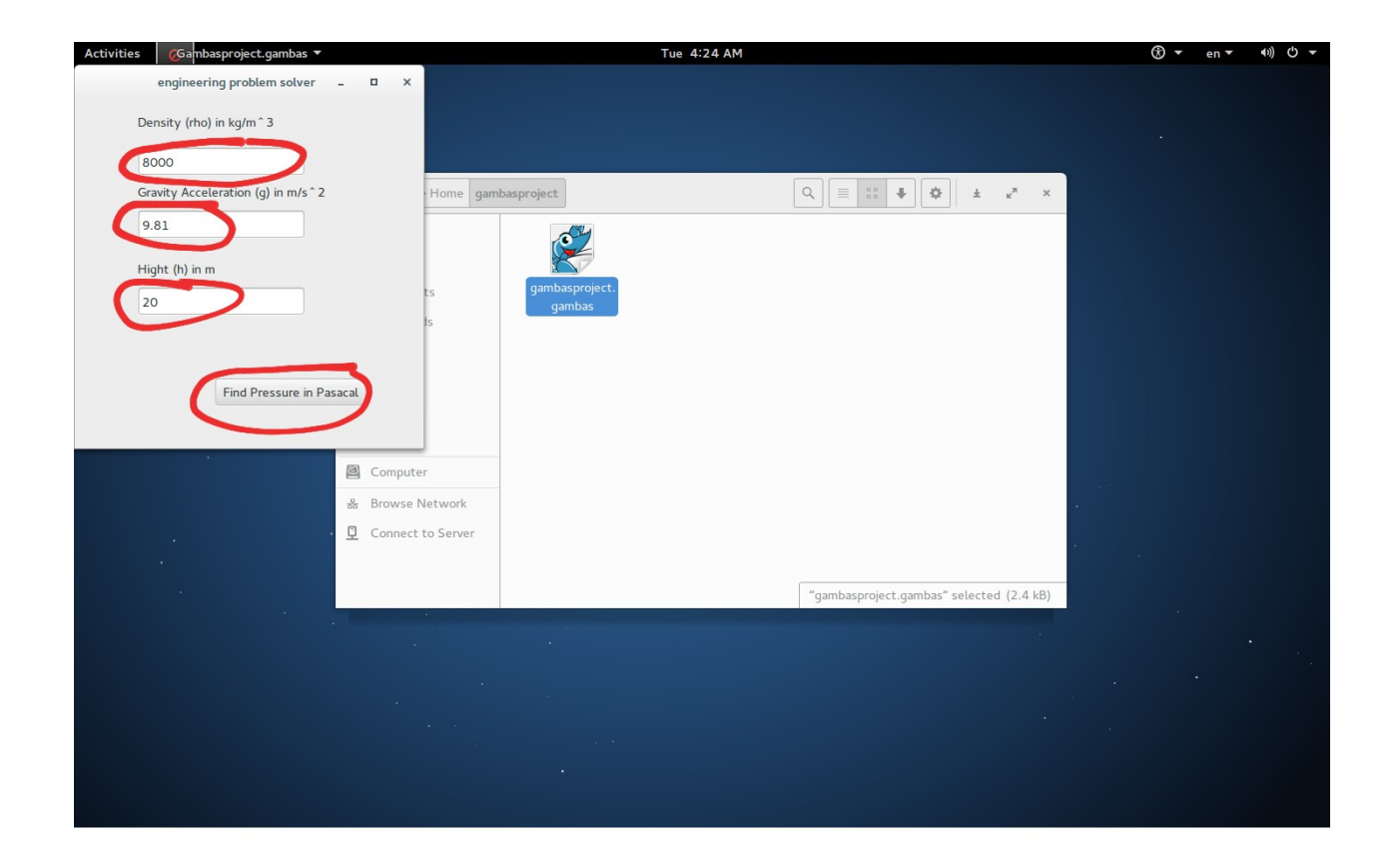

اكتب البيانات في الفراغات

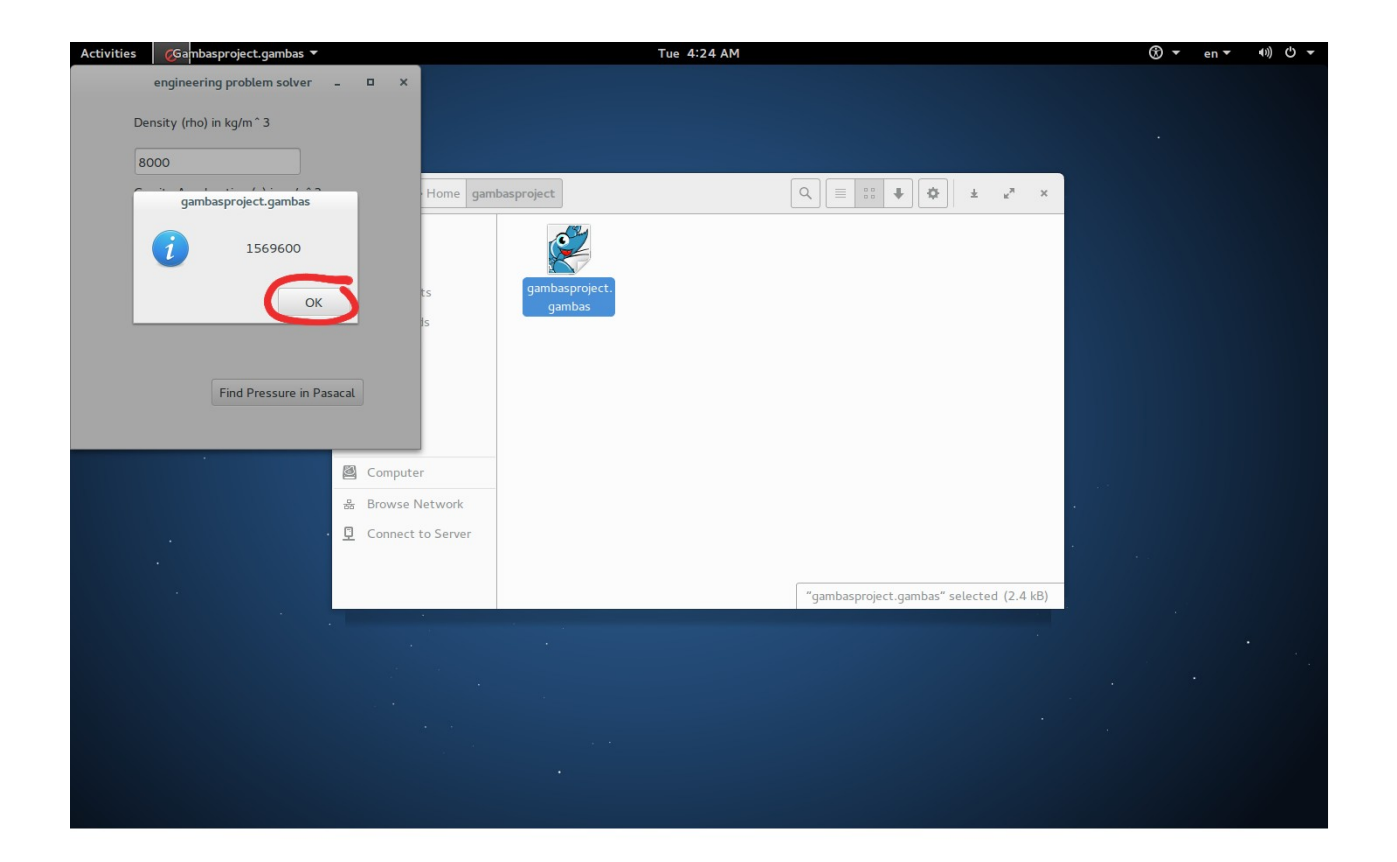

ها هو الضغط بالباسكال

والحمد لله رب العالمين